# **MODELAÇÃO GEOMÉTRICA - 2012/2013 - 2ºsem.**

Professor Luís Mateus.

## **BLOCO 6** (sem 6/7 - 25Mar e 26Mar – 3Abr a 5Abr)

### **>> Rhinoceros**

#### **UMA NOTA IMPORTANTE**

- Por vezes o resultado de algumas operações pode ser deficiente, ou pelo menos não resultar como esperado. Experimente alterar a tolerância do modelo (*Options -> Units*) para um valor inferior.

#### **2D A PARTIR DO 3D**

- *Dimension -> Make 2-D drawing* -> (escolher o modo e as *layers* onde colocar o resultado)

- A forma mais eficiente de controlar o resultado é através da opção *Current View*. O 2D é produzido e colocado no plano XY

#### **EDIÇÃO DO DESENHO 2D**

- As espessuras, tipos de linha e cores são geridos de forma mais eficiente através da janela de diálogo das *layers*. Para uma layer, pode-se escolher uma cor de visualização e uma cor distinta de impressão.

- A escala das linhas funciona em bloco e define-se através do comando *SetLinetypeScale*

- A alternância entre o modo de visualização e o modo de impressão faz-se através do comando *PrintDisplay*

- Se estiverem definidas áreas encerradas, é possível aplicar padrões *Dimension -> Hatch*

- O processo de cotagem e anotação é controlado a partir do menu *Dimension*. A opção *Dimension Properties* permite aceder a um controlo com o qual se pode criar um novo estilo de cotagem.

#### **CONTROLO DA IMPRESSÃO**

-> *Layout* (controlo da impressora, do tamanho e orientação da folha, e do número de detalhes inicial). Por detalhe entende-se o número de janelas abertas sobre o modelo.

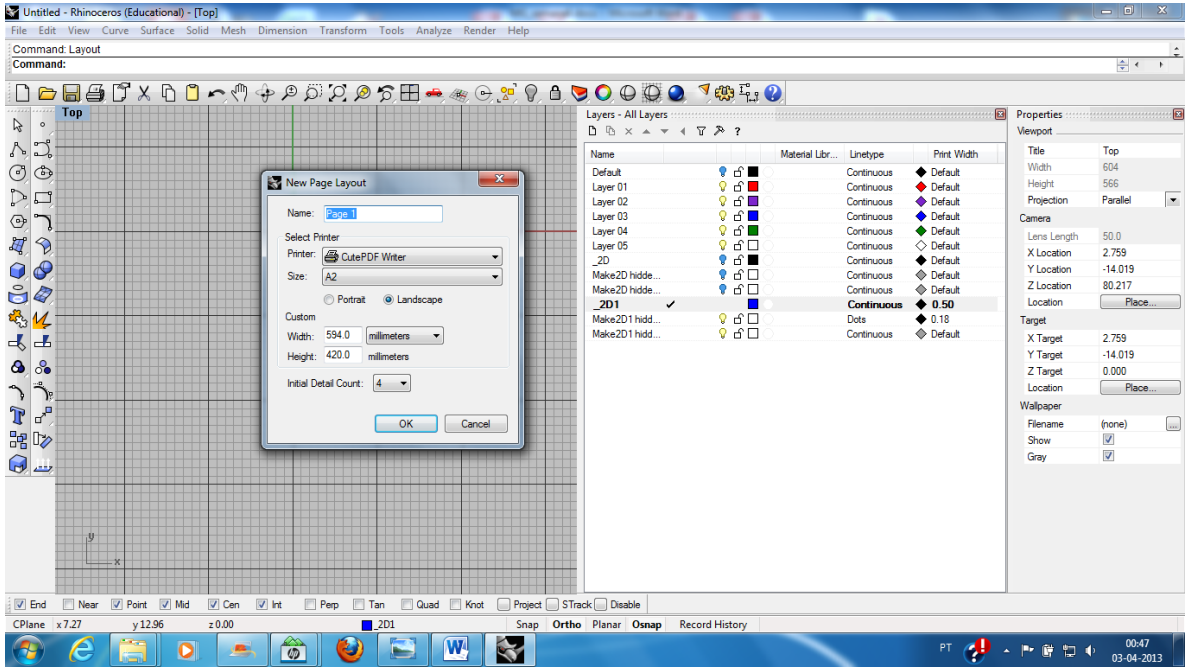

-> *Detail* (permite manipular os *details*). A manipulação compreende as operações de adicionar um detalhe, dar escala, trancar, destrancar, e alternar entre o detalhe e a folha de impressão. Note que o conteúdo de uma layer pode ser definido como "a não imprimir".

-> *LayerStateManager* (permite definir estados de *layers* e condições de display que ajudam a controlar a impressão e a visualização)